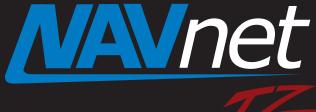

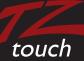

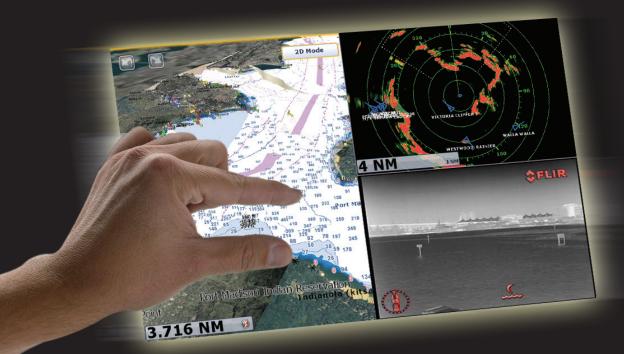

# Black Box Model: TZTBB

#### **Index**

- 1. Model: TZTBB
- 2. Overview
  - 2.1 Outlook
  - 2.2 Specifications
- 3. TZTBB Operations User Interface
  - 3.1 Basic User Interface
  - 3.2 What Can You Do With a Mouse/Trackball with Wheel?
- 4. About Monitors and TZTBB Supporting Resolutions
  - 4.1 Required Specifications of Multi Touch Monitors for TZTBB
  - 4.2 Introducing Tested Monitors at FEC
  - 4.3 TZTBB Supporting Resolutions
- 5. Installing TZTBB
  - 5.1 Dimensions
  - **5.2 Compatible Sensors**
  - **5.3 Interconnection**
  - 5.4 I/O Cabling at I/O
  - 5.5 Clone Output from Two (2) DVI-D Ports
  - **5.6 HDD Pocket**
  - **5.7 USB Ports**
- 6. Software Versions TZT9/14 and TZTBB

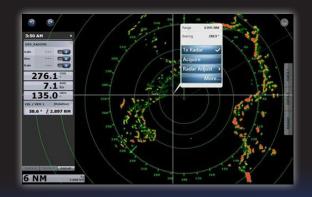

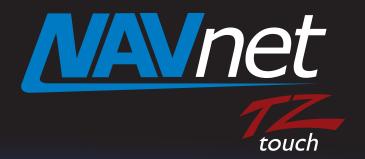

#### 1. Model: TZTBB

The NavNet TZTBB is the Black Box (or "BB") solution for our NavNet TZtouch series. As boat console spaces are getting wider, sometimes 14" or 15" screens are not big enough to fill the space. The new NavNet TZTBB Black Box MFD provides the scalability to meet the display requirements of any size vessel demanding larger screens, while maintaining the high-performance standards set by the TZT9 and TZT14. The TZTBB also incorporates the multi touch user-interface, as well as an increased number of I/O's.

#### 2. Overview

#### 2-1. Outlook

The TZTBB is comprised of two major components: an MPU002 processor unit and a PSD002 switch box. The processor is based on the TZT14 architecture with increased I/O's. The switch box incorporates a power key for turning the system on/off, (2) SDXC slots for loading charts and software, an LED status indicator, and a built-in buzzer for alarm/acknowledgement sounds. By connecting a multi touch monitor (supplied separately), enhanced multi touch operation is available on much larger display sizes. Unlike conventional BB models, a dedicated control unit is not supplied or required for operation, since full control can be achieved through the use of a multi touch monitor. The TZTBB MFD utilizes a modified version of the standard TZtouch software with a dedicated UI to achieve full system control.

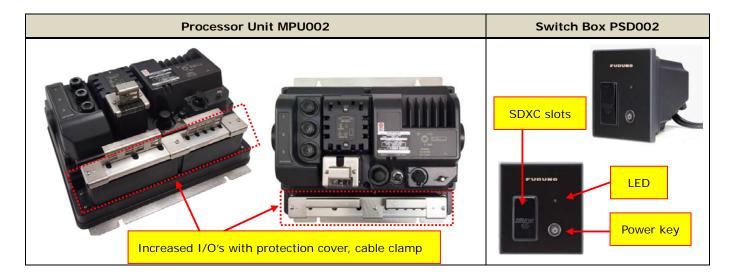

#### Note:

- (1) Multi touch monitors supplied separately. See Section 4 of this guide for product specifications and other details regarding multi touch monitors.
- (2) See Section 3-2 for system control/operation using a mouse or trackball (w/clickable wheel).

# 2-2. Specifications

#### (1) Standard Equipment/Components

| Comprised of   | Models                                                                 | Remarks                                                                               | Carton                           |
|----------------|------------------------------------------------------------------------|---------------------------------------------------------------------------------------|----------------------------------|
| Processor Unit | MPU002                                                                 | -                                                                                     |                                  |
| Switch Box     | PSD002                                                                 | _                                                                                     | L (540)                          |
| Includes:      | 5 m power cable MJ-A3SPF0017-050ZC 3 m network cable MOD-WPAS0001-030+ | 10 A, same cable as TZT9/14  Water proof connector, same cable as MFD8/12 and TZT9/14 | W (430)<br>H (450)               |
|                | 2 m multi cable<br>FRUDD-18AFFM-L180                                   | Same cable as MFD8/12/BB and TZT9/14                                                  | 13.94 kg                         |
|                | Installation materials an                                              | d accessories                                                                         | All items are packed in one box. |

#### (2) Product Specifications & Side-by-Side Comparison

| General           | ТZТВВ                              | TZT14                                             | тzт9                       |
|-------------------|------------------------------------|---------------------------------------------------|----------------------------|
| LCD Size          | -                                  | 14.1-inch wide                                    | 9-inch wide                |
|                   | Supporting both wide and non-wide: |                                                   |                            |
|                   | 1280 x 720 (Wide – 16:9)           |                                                   |                            |
| Resolution(s)     | 1280 x 800 (Wide – 16:10)          | 1280×800 (WXGA                                    | 800×480 (WVGA)             |
|                   | 1280 x 960 (Non-Wide – 4:3)        |                                                   |                            |
|                   | 1280 x 1024 (Non-Wide – 5:4) * (1) |                                                   |                            |
| Brilliance        | -                                  | 900 cd/m²                                         |                            |
| Touch Screen      | -                                  | Available (Multi touch, up to two contact points) |                            |
| Chart             | Same as TZT9/14                    | MapMedia mm3d format (Same charts as NavNet 3D)   |                            |
| Chart Storage     | Same as TZT9/14 * (2)              | SDXC Cards (SD, SDHC, or SDXC)                    |                            |
| Wireless LAN      | USB-type Built-in * (3), (4)       | Built-in                                          |                            |
|                   |                                    | English (USA), Englis                             | sh (UK), French, Spanish,  |
| Language          | Same as TZT9/14                    | Germany, Italian, Por                             | rtuguese, Swedish, Danish, |
|                   |                                    | Norwegian, Finish, G                              | reek, Chinese, Japanese    |
| Environment       | Same as TZT9/14                    | -15℃ to +55℃ (Built-in Wireless LAN: 0℃ to +55℃   |                            |
|                   | Processor Unit: IP22               |                                                   |                            |
| Protection Level  | Switch Box: IP56 (front),          | IP56 (IP22 with connector boot)                   |                            |
|                   | IP22 (rear)                        |                                                   |                            |
| Power Consumption | 38.4 W                             | 60 W                                              | 42 W                       |

#### Note:

- (1) See Section 4-3 for detailed descriptions of resolutions.
- (2) Optional SD, SDHC, and/or SDXC cards for chart storage (supplied separately).
- (3) A USB-type Wireless LAN module (WLAN-USB-01-C) is inserted into one of the USB ports at the factory. See Section 5-3 for details.
- (4) The built-in Wireless LAN for the TZTBB is approved for use in the US (FCC), Canada (IC), Europe (CE), Australia/New Zealand, and Japan only. Use an external router (supplied separately) for use in other areas. The Chinese version does not have Wireless LAN built-in.

| 1/0                     | тzтвв                               | TZT14                         | тzт9          |
|-------------------------|-------------------------------------|-------------------------------|---------------|
| LAN                     | 3 ports                             | 3 ports                       | 1 port        |
|                         | (100 BASE-TX)                       | (100 BASE-TX)                 | (100 BASE-TX) |
| CAN bus                 | 1 port                              | 1 port                        |               |
| NMEA0183                | No port                             | No port                       |               |
| USB                     | 6 ports (USB2.0) * (1)              | 1 port (USB2.0)               |               |
| Video Input (Composite) | 2 ports (RCA)                       | 2 ports (RCA)                 |               |
| DVI-D Output            | 2 ports (Clone Mode) * (2)          | 1 port                        |               |
| Power Output for DRS    | No port (PSU012/013 required) * (3) | No port (PSU012/013 required) |               |
| SD Card Slots (Front)   | 2 slots for SDXC (optional) * (4)   | 2 slots for SDXC (optional)   |               |

#### Note:

- (1) Five (5) USB ports are available on the I/O board and one (1) USB port is inside the TZTBB processor unit. The internal USB port can be used to connect an optional USB-HDD. See Section 5-7 for more information.
- (2) Extended mode is not available as a display option. See Section 5-6 for details.
- (3) Radar power is supplied via an external power supply. The PSU012 is required for DRS2D/4D/4A/6A/12A and the PSU013 is required for DRS25A.
- (4) SD slots are available on the PSD002 switch box.

| Feature(s) | ТΖТВВ                               | TZT9/14          |  |
|------------|-------------------------------------|------------------|--|
| Points     | 30,000 points                       |                  |  |
|            | 20 characters for                   | name per point   |  |
|            | 64 characters for c                 | omment per point |  |
| Routes     | 200 routes w/500 points             |                  |  |
|            | 20 characters for name per point    |                  |  |
|            | 64 characters for comment per point |                  |  |
| Tracks     | 30,000 points                       |                  |  |
| ARPA       | 30 targets for display              |                  |  |
| AIS        | 100 targets for display             |                  |  |

#### (3) Comparison with MFDBB

| General                        | тzтвв                                      | MFDBB                                      |
|--------------------------------|--------------------------------------------|--------------------------------------------|
|                                | Supports wide and non-wide aspects:        | Supports only non-wide aspect:             |
|                                | 1280 x 720 (16:9)                          | 800 x 600 (SVGA)                           |
| Resolution(s)                  | 1280 x 800 (16:10)                         | 1024 x 768 (XGA)                           |
|                                | 1280 x 960 (4:3)                           | 1280 x 1024 (SXGA)                         |
|                                | 1280 x 1024 (5:4)                          |                                            |
| Touch Screen Capability        | With optional multi touch monitor          | -                                          |
| Chart                          | MapMedia mm3d format                       | MapMedia mm3d format                       |
| Chart Storage                  | SDXC Cards (SD, SDHC, or SDXC)             | Internal HDD                               |
| Wireless LAN USB-type Built-in |                                            | N/A                                        |
|                                | English (USA), English (UK), French,       | English (USA), English (UK), French,       |
| Language                       | Spanish, Germany, Italian, Portuguese,     | Spanish, Germany, Italian, Portuguese,     |
| Language                       | Swedish, Danish, Norwegian, Finish, Greek, | Swedish, Danish, Norwegian, Finish, Dutch, |
|                                | Chinese, Japanese                          | Greek, Chinese, Japanese                   |
| Environment                    | -15℃ to +55℃                               | Processor Unit: 0°C to +45°C               |
| Environment                    | (Built-in Wireless LAN: 0°C to +55°C)      | Control Unit: -15℃ to +55℃                 |
|                                | Processor Unit: IP22                       | Processor Unit: IP20                       |
| Protection Level               | Switch Box: IP56 (front)                   | Control Unit: IP56 (front)                 |
|                                | IP22 (rear)                                | IP20 (rear)                                |
| Consumption                    | 38.4 W                                     | 104 W (no DRS connected)                   |

| 1/0                     | тzтвв                                   | MFDBB                                   |
|-------------------------|-----------------------------------------|-----------------------------------------|
| LAN                     | 3 ports (100 BASE-TX)                   | 4 ports (100 BASE-TX)                   |
|                         | - All 3 ports for sensors               | - 2 ports for MCU002                    |
|                         |                                         | - 2 ports for sensors                   |
| CAN bus                 | 1 port                                  | 1 port                                  |
| NMEA0183                | No port                                 | 3 ports                                 |
| USB                     | 6 ports (USB2.0)                        | 4 ports (USB2.0)                        |
| Video Input (Composite) | 2 ports (RCA)                           | 4 ports (BNC)                           |
| DVI-D Output            | 2 ports (Clone Mode)                    | 2 ports (Extended Mode)                 |
| Power Output for DRS    | No port (PSU012/013 required)           | 1 port (Up to DRS12A)                   |
| SD Card Slots           | 2 slots for SDXC (in PSD002 switch box) | 2 slots for SD (in MCU001 control unit) |

| Feature(s) | тzтвв                               | MFDBB                               |
|------------|-------------------------------------|-------------------------------------|
| Points     | 30,000 points                       | 2,000 points                        |
|            | 20 characters for name per point    | 13 characters for name per point    |
|            | 64 characters for comment per point | 64 characters for comment per point |

| Routes                      | 200 routes w/500 points             | 200 routes w/100 points             |
|-----------------------------|-------------------------------------|-------------------------------------|
|                             | 20 characters for name per point    | 13 characters for name per point    |
|                             | 64 characters for comment per point | 64 characters for comment per point |
| Tracks                      | 30,000 points                       | 10,000 points                       |
| ARPA                        | 30 targets for display              | 30 targets for display              |
| AIS 100 targets for display |                                     | 100 targets for display             |

# 3. TZTBB Operations - User Interface

#### 3-1. Basic User Interface

The TZTBB supports the same multi touch user interface as the TZT9 & TZT14, but it has been optimized for full-touch operations with the following unique UI changes:

- (1) RotoKey™ items and contextual menus appear at a tapped spot on the display
- (2) Slider bar for making adjustments
- (3) Virtual Home key icon added to display

#### (1) RotoKey™ Items and Contextual Menus

When connecting to a large monitor, it can be difficult to select RotoKey<sup>™</sup> items or contextual menu items when they are only shown at the right side of the screen. The TZTBB offers the ability to view RotoKey<sup>™</sup> items and contextual menus at a tapped spot on the display. The following table describes the differences between the TZTBB and TZT9/14.

| Items      | тzтвв                              | TZT9/14                                         |                                                   |
|------------|------------------------------------|-------------------------------------------------|---------------------------------------------------|
| Detellor   | Annears as a blue many at a tannad | Appears at the right side of the screen in gold | • Orientation                                     |
| RotoKey™   | Appears as a blue menu at a tapped | (after pressing the RotoKey™)                   | Track Rec.                                        |
| Contextual | spot on the display                | Appears at the right side of the screen in blue | Go To                                             |
| Menus      | (See examples below)               | (after tapping somewhere on the screen)         | New Point                                         |
| Pop-up     | Appears at a tapped spot with      | Assessment a transport and                      |                                                   |
| Window     | RotoKey ™ items and contexts       | Appears at a tapped spot                        | N 47*43.793'; W 122*30.290'<br>0.919 NM / 351.7 * |

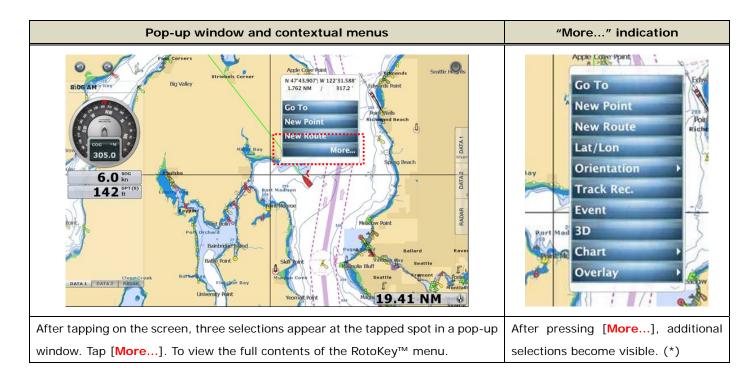

\*Note: To show full items at the tapped spot after pressing [More...], it is recommended to set the RotoKey ™ items to be fully shown as shown at right.

#### [Menu] - [General] - [RotoKeys] - [Full]

With [Base] selected in RotoKey menu, not all the items will appear even after pressing [More...]. Long press the context to show all the items.

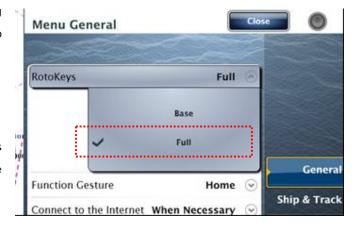

Here are some additional examples of these contextual menus in other screen modes.

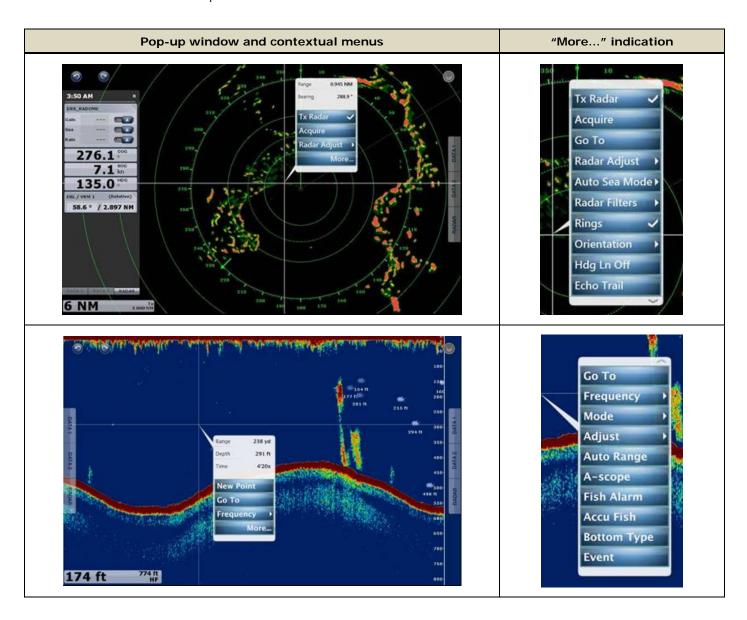

#### (2) Slider Bar

In addition to Pinch-to-Zoom capability, a slider bar has been implemented for zooming capability.

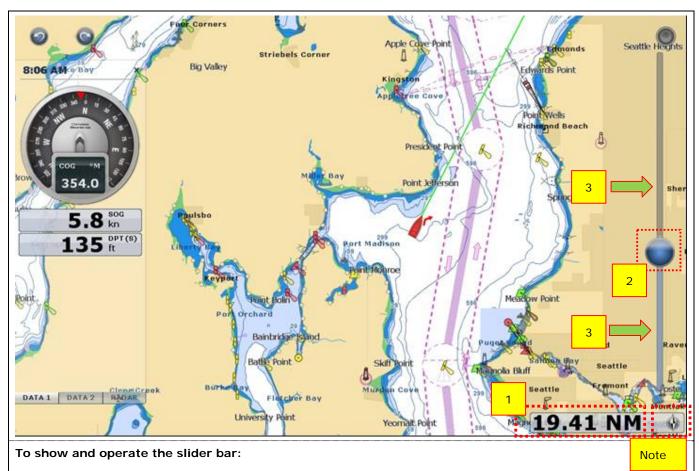

- 1. Tap the number in the range box, so the slider bar appears.
- 2. Grab the ball on the slider and shift it up and down to dynamically zoom the chart in/out.
- 3. To zoom-in/out in smaller increments, simply tap the bar above or below the ball.

#### Note:

In the Plotter and Weather screen, the range box consists of number (range scale) and compass icon. Tap the number to show the slider bar and tap the compass icon to change the orientation between North-Up and Head-Up.

Here are some additional examples of the slider bar in other screen modes.

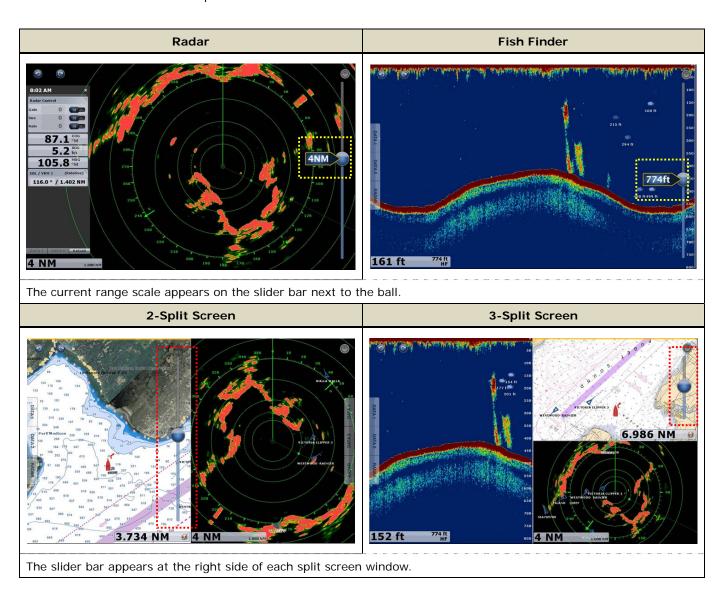

#### (3) Virtual Home Key Icon

A virtual home key icon has been added to the top-right of the screen, as shown in the following screenshots. Tap the icon to go to the Home page.

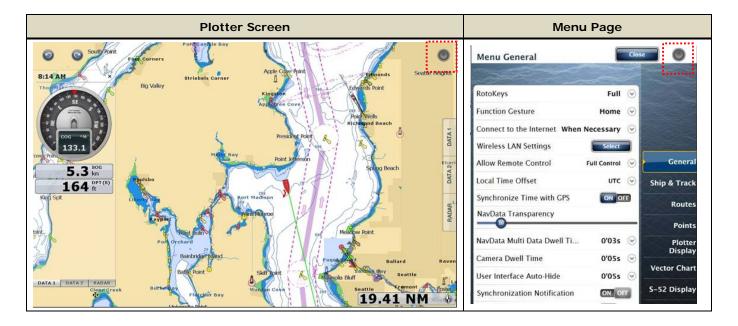

#### 3-2. What Can You Do With a Mouse/Trackball with Wheel?

The NavNet TZTBB includes a pre-installed HID driver for connecting a generic HID-mouse (USB-mouse), or a trackball with a wheel. You can use this feature to operate the TZTBB from a remote place on the boat, or for installations with non-touch monitors. The below table outlines how each of these components work with the TZTBB:

| Components          |               | Functions                                                                  |                                                                                                    |  |
|---------------------|---------------|----------------------------------------------------------------------------|----------------------------------------------------------------------------------------------------|--|
| 1                   |               | Acts as the RotoKey™ of TZT9/14:                                           |                                                                                                    |  |
| 3                   |               | (1) Rotate to zoom in/out.                                                 | • Orientation                                                                                                    |  |
| The last            | 1. Wheel      | (2) Push to show RotoKey™ items in gold at the right side                  | The state of the state of the s |  |
| 1                   |               | of the screen as shown at right.                                           |                                                                                                    |  |
|                     |               | (3) Select RotoKey™ items or contextual menus                              |                                                                                                    |  |
|                     | 2. Left-click | Single tap, drag/scroll with trackball                                     |                                                                                                    |  |
|                     |               | Acts as Function Gesture:                                                  |                                                                                                    |  |
| 2 3. Right-click    |               | Right-click to activate preset functions in [Menu] - [General] - [Function |                                                                                                    |  |
| Sample: LTSX50      |               | Gesture].                                                                  |                                                                                                    |  |
| (from NSI, Belgium) | 4. Trackball  | Select a spot to be tapped, drag/scroll with left-click                    |                                                                                                    |  |

#### **Limitations and Notes**

The NavNet TZTBB software is optimized for the multi touch user interface. Although most operations are available with a mouse/trackball and wheel, there are some limitations that should be taken into consideration:

#### 1. Limitation in 3D Mode - Pan/Tilt

You can switch the display to 3D mode by selecting [3D Mode] from the context menu. However, you will not be able to pan/tilt the chart using a mouse. Sliding the screen with two fingers is the only way to pan/tilt it. The chart will be displayed at the default angle when in 3D mode, as shown at the right. If you have previously panned/tilted the chart with two fingers, the screen will remain in the previously-set angle/view. This is the only function that is inaccessible when using a mouse/trackball.

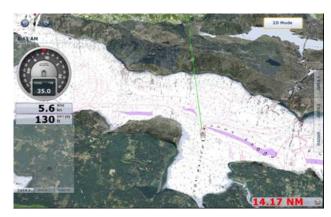

#### 2. Note on Active Window

When in split screen mode, placing the cursor on a different screen will not activate the window. To activate a window, left-click on the screen or mode that you wish to activate.

#### 3. Note on "+" Cursor

The "+" cursor is displayed at the tapped spot on the screen in the Plotter, Radar, Fish Finder and Weather page modes. Placing or moving the cursor does not show the "+" cursor. Left-click on the mouse to show pop-up windows in place of tapping the screen.

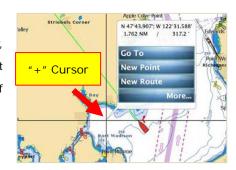

#### 4. Note on Menu - Second Layer

The first layer of the Menu can be scrolled using the RotoKey<sup>TM</sup> or mouse wheel, while the RotoKey<sup>TM</sup> is not used for the second layer. Left-click and drag the mouse to scroll the second layer of the Menu, as you would with a single finger, or click the arrow keys at the top or bottom of the layer.

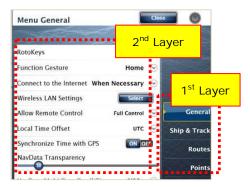

#### 5. Note on Cursor Operation and Touch Operation

While a cursor is in motion, touch operations are unavailable. When you switch to touch operation, discontinue use of the mouse/trackball cursor operation.

## 4. About Monitors and TZTBB Supporting Resolutions

#### 4-1. Required Specifications of Multi Touch Monitors for TZTBB

When selecting an optional multi touch monitor for use with the TZTBB, the specifications below should be noted:

#### 1. Must be compatible with DVI-D input

\* Like the TZT9 & TZT14, the TZTBB outputs images via DVI-D.

#### 2. "Capacitive" type multi touch monitors are recommended rather than "Optical" type.

\* Capacitive touch monitors offer a better sense of multi touch control compared to optical touch monitors. Capacitive monitors give you full control of the TZTBB at your fingertips!

#### 3. USB interface for multi touch

- \* Multi touch commands are communicated via USB between the TZTBB and a monitor, like the TZT9 and TZT14.
- \* Windows 7 compatible monitors are equipped with a USB interface for multi touch.

#### 4. No dedicated driver installation required for multi touch function

- \* The TZT9, TZT14 and TZTBB will not accept an external driver to be installed. A dedicated driver cannot be installed on the TZT9/14/BB.
- \* When selecting a multi touch monitor, be sure the multi touch interface is available without installing a dedicated driver.
- \* Some monitors may require the installation of dedicated drivers for the multi touch interface. If you connect such a monitor to the TZTBB, images will appear; however, multi touch capabilities will not function properly.

#### 4-2. Introducing Tested Monitors at FEC

Several brands and models of multi touch monitors have been thoroughly tested throughout the TZTBB development process. Some of these displays are introduced with screenshots below.

#### **Hatteland Display**

Series-X: HD 17T21 (17"), HD 19T21 (19"), and HD 24T21 (24" Wide)

In the following example, three TZTBB processors are connected to 17", 19" and 24" wide monitors. The TZTBB images are properly scaled on both wide and non-wide aspect ratios.

http://www.hatteland-display.com/index.php

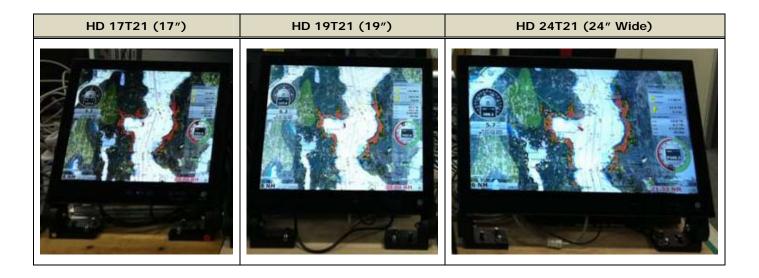

Olorin (Sweden) VL221D (22" Wide)

The "VL221D" consists of several part numbers according to specifications. The monitor shown at right is the "VL22176SPCAP," with a sunlight readable AR film (550 cd).

http://www.olorin.com/images/userfiles/products/431.pdf

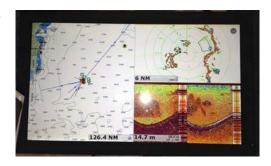

# Sharp PN-L702B (70" Wide)

The Sharp "PN-L702B" is not designed for marine use, but has been used at boat shows to demonstrate the TZTBB for visitors. This monitor uses "optical" touch technology.

http://www.sharp-world.com/products/professional-monit ors/products/pn-I802b\_I702b\_I602b/index.html

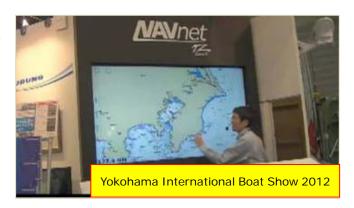

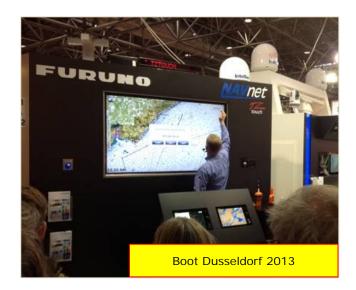

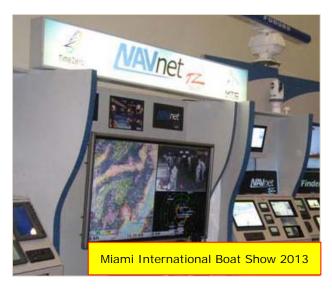

#### 4-3. TZTBB Supporting Resolutions

The TZTBB has the following native resolutions built-in, supporting both wide and non-wide aspect ratios.

| No  | Pixels      | Aspect Ratio   |
|-----|-------------|----------------|
| (1) | 1280 x 720  | Wide - 16:9    |
| (2) | 1280 x 800  | Wide - 16:10   |
| (3) | 1280 x 960  | Non-Wide – 4:3 |
| (4) | 1280 x 1024 | Non-Wide – 5:4 |

The horizontal resolution is fixed to 1280 pixels, while the vertical resolution adjusts to accommodate multiple different aspect ratios. The following illustration compares all the native resolutions for the TZTBB.

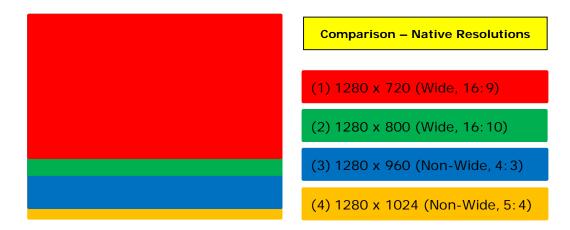

The TZTBB automatically selects one of the resolutions above and outputs images to the monitor by scaling according to the monitor's resolution. Example: if the TZTBB is connected to a monitor with a resolution of 1920 x 1080 (16:9), the TZTBB automatically selects and displays 1280 x 720 pixels on the screen by scaling the native resolution.

The following screenshots represent a comparison of wide and non-wide screen resolutions. Different aspect ratios, screen sizes and resolutions provide slightly different screen layouts.

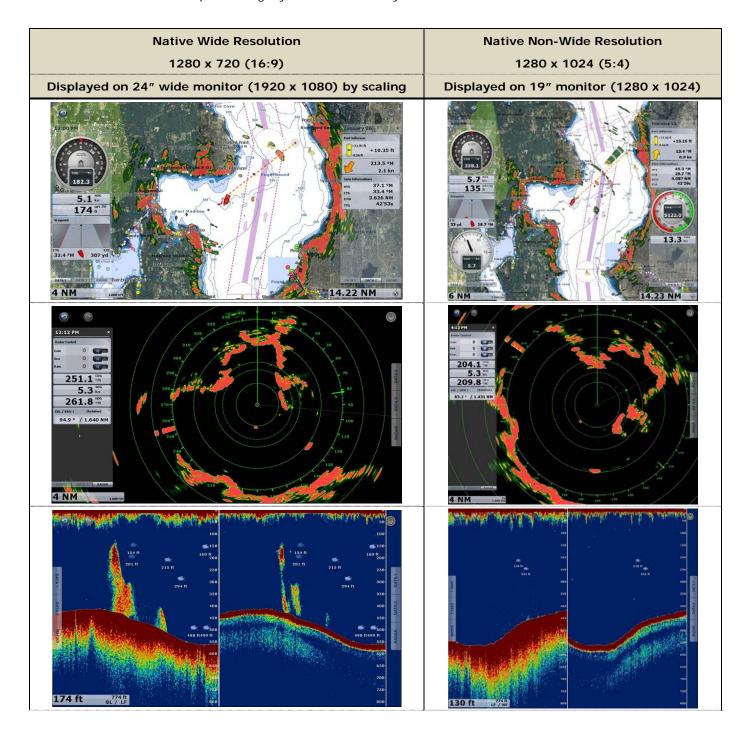

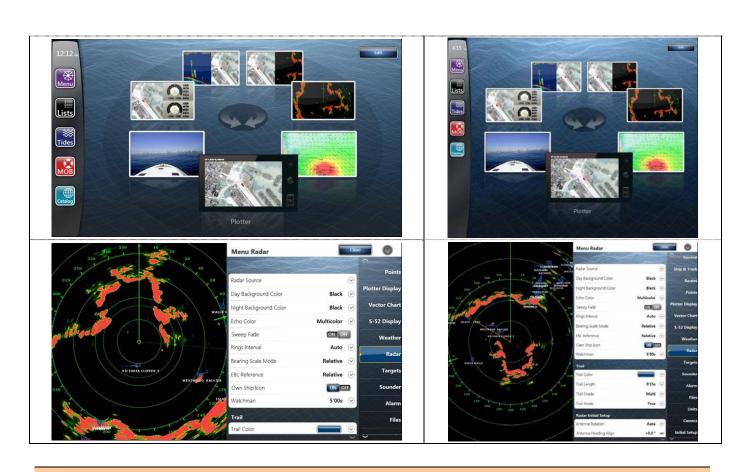

Tips: Non-Wide Images with NavNet Remote App

When non-wide monitors are connected to the TZTBB, both edges of the NavNet Remote app will appear blank on the iOS device due to the iOS device having a different aspect ratio than the TZTBB. The following screenshots demonstrate various iPad screen layouts when connected to a TZTBB with both wide and non-wide monitors.

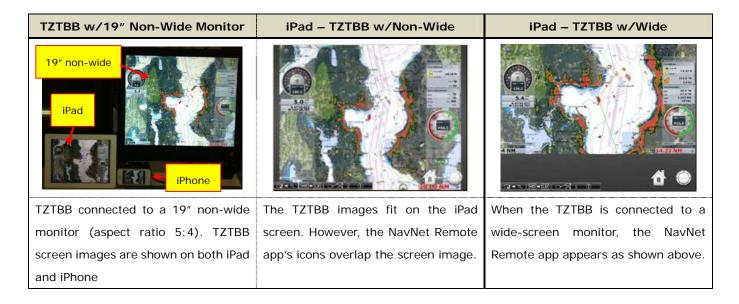

(iPad and iPhone are trademarks of Apple Inc.)

# 5. Installing TZTBB

#### 5-1. Dimensions

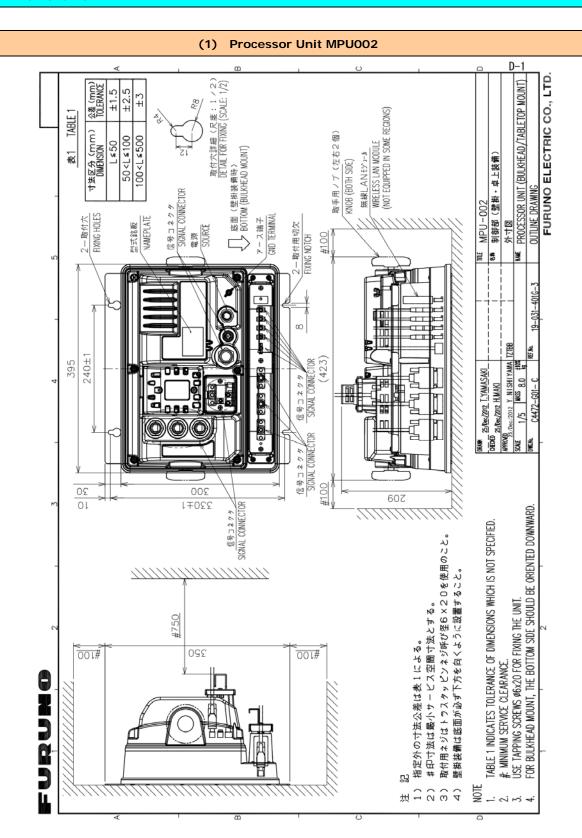

**Note:** The TZTBB is supplied with a pair of mounting knobs and two cosmetic "cover-up" stickers. The knobs can be attached to both sides of the processor unit, either for mounting or for holding and transporting the TZTBB processor unit. When the knobs are not necessary, the two "cover-up" stickers can be placed over the holes, as shown below.

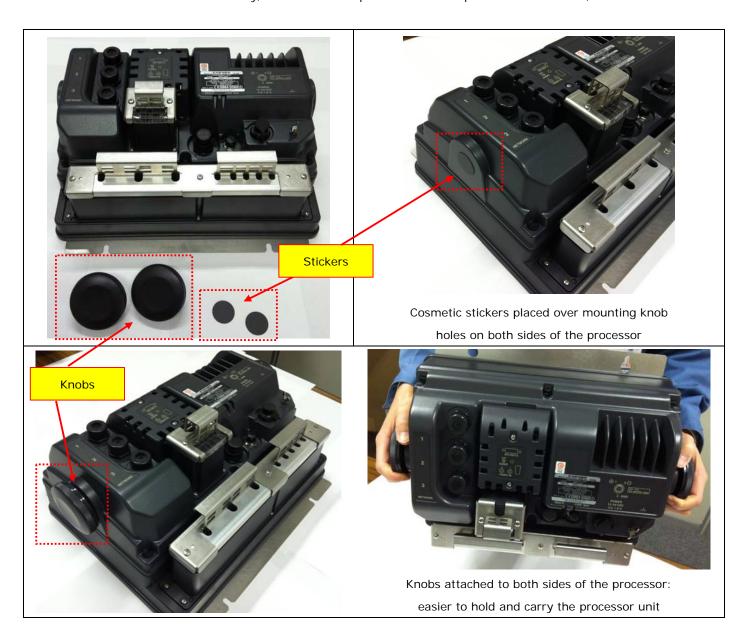

### (2) **Switch Box PSD002** D-2 FURUNO ELECTRIC CO., LTD. Ø mic PSD-002 8# スイッチボックス (埋込装備) 화하점 SMTCH BOX (FLUSH MOUNT) CUTOUT DIMENSIONS 86±1 l∓96 電源・信号ケーブル POWER/SIGNAL CABLE # 60 19/0ec/2012 T.YAMASAKI 表 1 TABLE 19/Dec/2012 H.MAKI 4英区分(mm) DIMENSION 50<L≤100 100 < L ≤ 500 L≤50 97 DRAW 8 TABLE 1 INDICATES TOLERANCE OF DIMENSIONS WHICH IS NOT SPECIFIED. 9.7 型式銘板 NAMEPLATE 901 5 壁の厚さ(A)は最小5、最大20とする。 注 記 1) 指定外の寸法公差は表1による。 2) #印寸法は最小サービス空間寸法とする。 3)壁の厚さ(A)は最小5、最大20とする #: MINIMUM SERVICE CLEARANCE. BULKHEAD THICKNESS (A): 5×4×20. 97 15 NOTE

#### 5-2. Compatible Sensors

The TZTBB is compatible with all of the same sensors (DFF Fish Finders, DRS Radars, GP330B, etc.) used for NavNet 3D and the TZT9/14.

#### 5-3. Interconnection

#### (1) Single Station

The following diagram represents a single station TZTBB installation: One processor with one monitor.

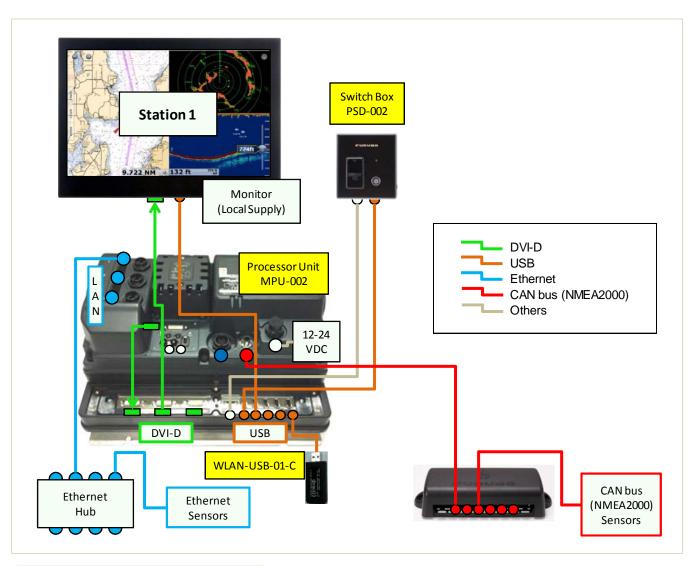

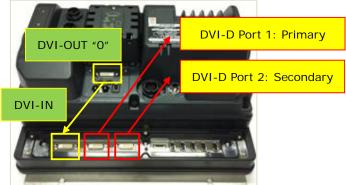

**Note:** The TZTBB includes four (4) DVI-D ports. The DVI-D ports on the bottom I/O board function as a DVI splitter. The DVI-D images are output from DVI-OUT "O" and provided to the DVI-IN. These images are split into both DVI-D Port 1 and Port 2. See the following examples for dual station configurations.

#### (2) Dual Station - One Processor (Clone Mode)

The following diagram represents a dual station TZTBB installation: One processor unit (MPU002) and switch box (PSD002) with two monitors. In this configuration, the monitors are in "clone" mode. Images displayed on Station 2 will be identical to those displayed on Station 1. Extended mode is not available on the TZTBB. For additional details on clone mode, please see Section 5-6.

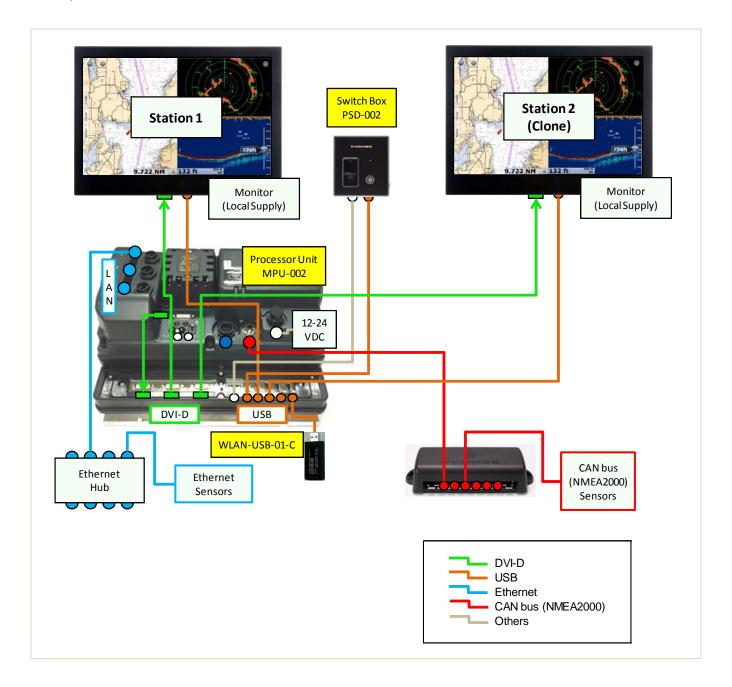

#### (3) Dual Station - Two Processors

The following diagram represents a dual station TZTBB installation: Two processor units (MPU002) and switch boxes (PSD002) with two monitors. In this configuration, both monitors are independent of each other, allowing full system control on each display, simultaneously.

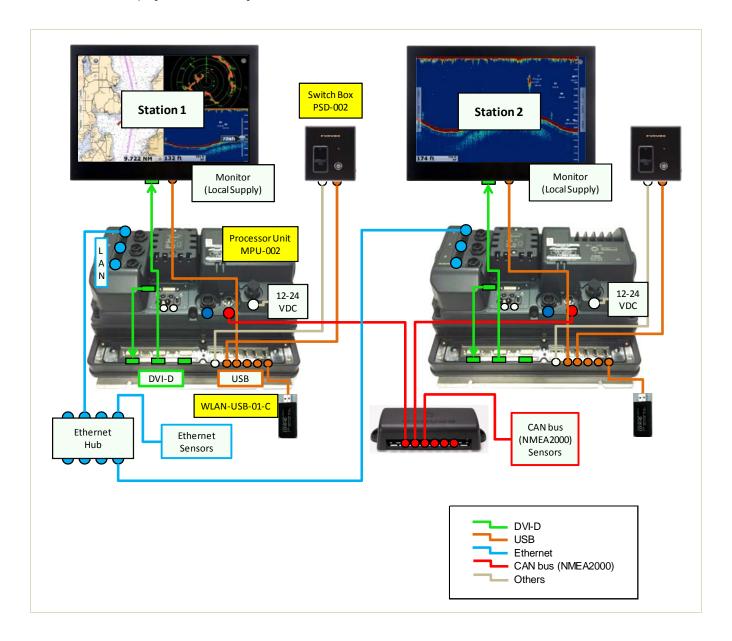

#### (4) Multiple Stations - TZTBB and TZT9/14

The TZTBB can be networked via Ethernet and CAN bus (NMEA2000) in a multi-station network with the TZT9 and TZT14 as shown in the following diagram.

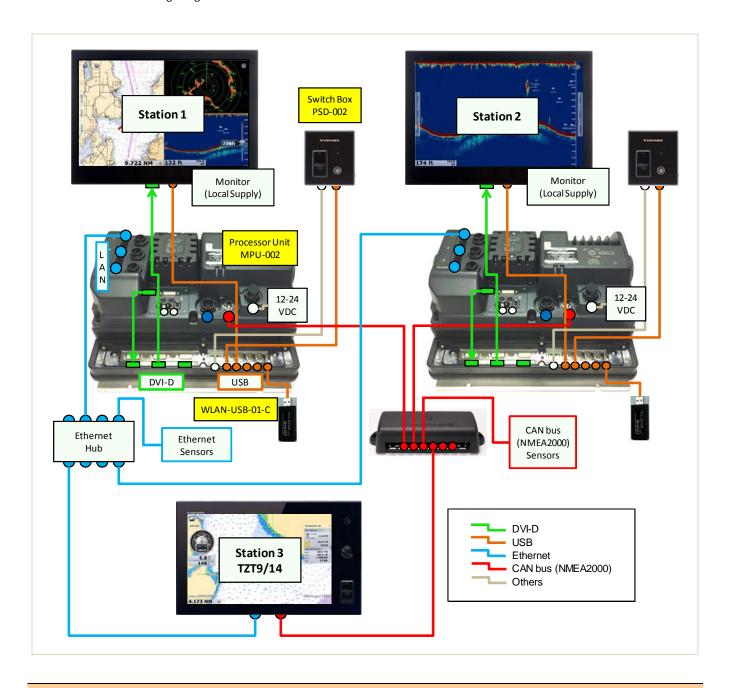

#### (5) Notes

#### **Switch Box PSD002:**

The PSD002 is supplied with a 5 meter cable attached to the rear panel and protected with rubber and metal plate. The 5 meter cable pair consists of a USB cable for the SDXC card reader and a power cable for the on/off switch. These cables can be split at the processor end for installation purposes.

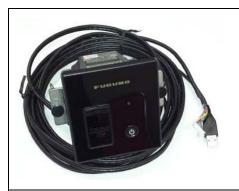

PSD002 Switch box Front side

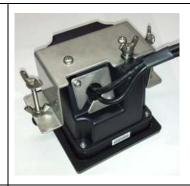

Rear side:
5 meter cable
attached and
protected with
rubber and metal
plate

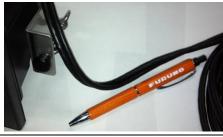

5 meter cable pair (Furuno pen shown to compare cable thickness)

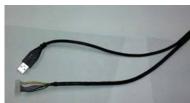

Wires split for connection to the TZTBB processor

#### **Processor Unit MPU002:**

- (1) A USB-type Wireless LAN module (WLAN-USB-01-C) is inserted into one of the USB ports at the factory as shown at right. Note that the Chinese version of the TZTBB does not include a pre-installed Wireless LAN.
- (2) A WARNING sticker on the protection cover for the bottom I/O board outlines the correct interconnection procedures. Remember to use DVI-D cables, not RGB, when installing a TZTBB.

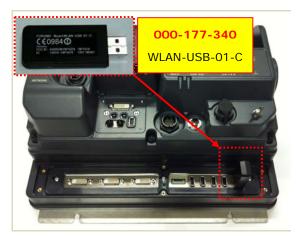

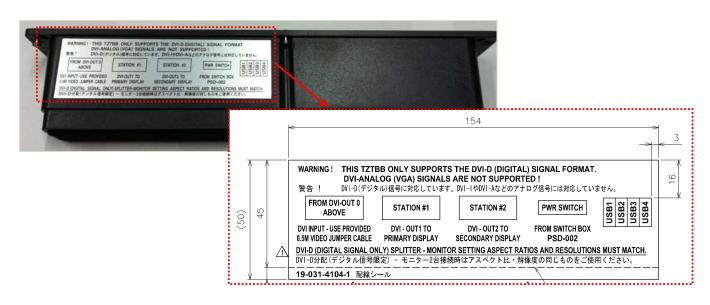

# 5-4. I/O - Cabling at I/O

The photos below demonstrate the proper I/O cabling procedures for single station TZTBB installations.

#### (1) Before Cabling

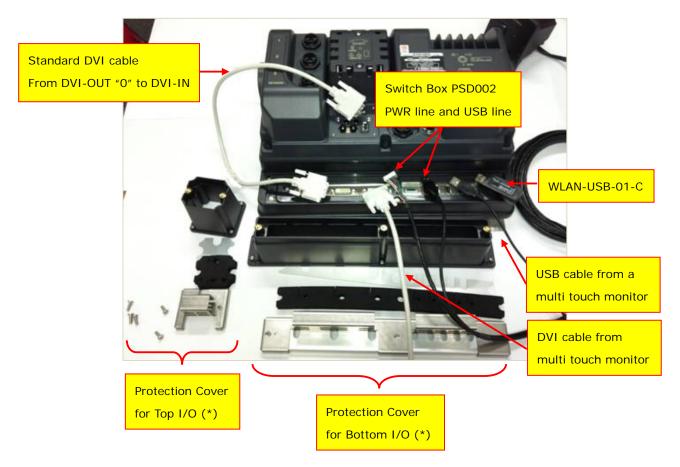

\* Note: Protection covers consist of a case, sponge, metal plate, and cable clamp.

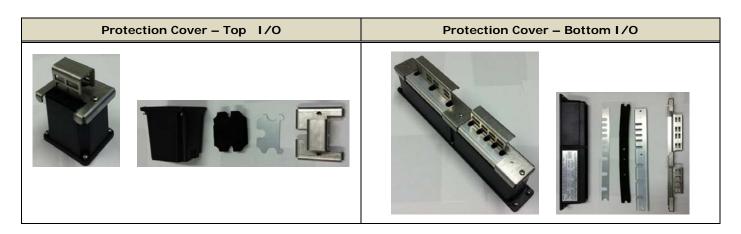

#### (2) After Cabling

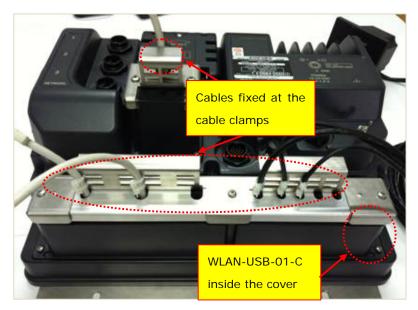

All connectors and WLAN-USB-01-C are inserted into each port and protected with covers. The cables are secured into place with cable ties.

#### 5-5. Clone Output from Two (2) DVI-D Ports

Note: the two (2) DVI-D output ports support "clone" mode only: In this mode, both monitors display the same image.

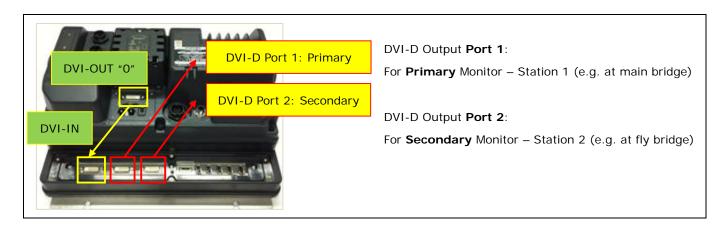

The aspect ratio and resolution of the monitor connected to Port 1 will also be applied to Port 2. To show images properly on both monitors, be sure the aspect ratios and resolutions of the two monitors match. The following examples demonstrate acceptable and unacceptable resolutions.

#### (1) Acceptable - Two monitors (same screen size) with same resolutions and aspect ratios

In this example, the same 24" wide Hatteland monitors (Series-X HD 24T21) are connected to the TZTBB. Both monitors properly scale and display the TZTBB images.

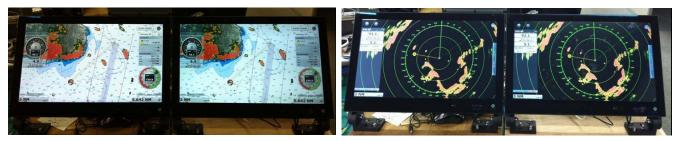

#### (2) Acceptable - Two monitors (different screen size) with same resolutions and aspect ratios

In this example, a Hatteland 17" monitor (HD 17T21) and 19" monitor (HD 19T21) are connected to the TZTBB. These monitors support the same resolution and aspect ratio, although screen sizes are different. Both monitors properly scale and display Plotter and Radar images in clone mode.

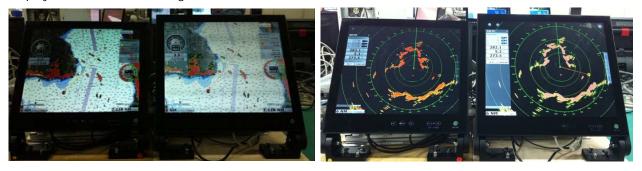

#### (3) Unacceptable – Two monitors with different resolutions and aspect ratios

When two monitors with different resolutions and/or aspect ratios are connected to the TZTBB, the secondary monitor (connected to DVI-D Port 2) will not be shown properly. In this example, a Hatteland 19" (HD 19T21, aspect ratio 5:4) and 24" wide (HD 24T21, aspect ratio 16:9) are connected to the TZTBB. The monitor connected to DVI-D Port 2 does not scale properly (Radar rings appear oval). This is because the resolution and aspect ratio of the primary monitor is also applied to the secondary monitor.

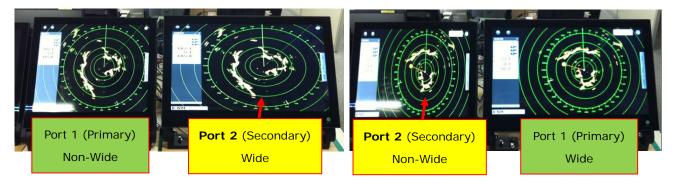

#### 5-6. HDD Pocket

The TZT9/14/BB can read charts directly from a USB hard drive. For convenience, the TZTBB processor unit (MPU002) has a space accessible from the rear panel for connecting and storing an option HDD with all of the chart files. The following photos show a generic USB HDD (shown at right) installed inside the MPU002.

Note: The HDD size should be 90 x 134 x 20 mm (W x H x D) to fit in the case.

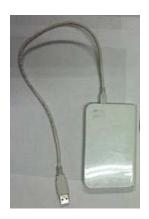

# MPU002 rear side HDD installed inside MPU002 The pocket is covered by a metal plate, which is attached to the processor with screws. The USB-HDD can be installed with the USB cable connected to the internal USB port.

\* **Note:** It is more convenient to use a USB-HDD with the cable running straight from the top side of the HDD than one with the cable running sideways.

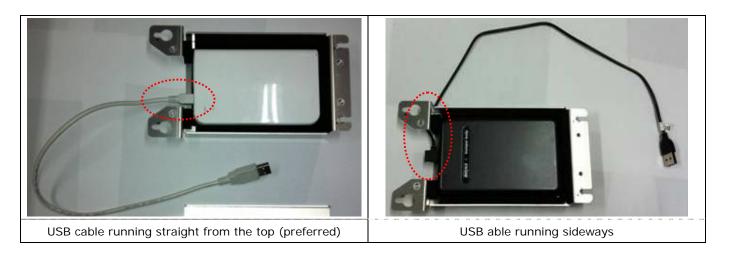

#### 5-7. USB Ports

There are six (6) USB ports: five (5) ports on the I/O board and one (1) port inside the case for connecting an optional USB Chart HDD. These USB ports can be used as follows:

| 1 | PSD002 (USB line)                         | 4 | Wireless LAN (USB type, inserted at factory) |
|---|-------------------------------------------|---|----------------------------------------------|
| 2 | Multi touch monitor (USB line)            | 5 | Mouse or trackball device with wheel         |
| 3 | Multi touch monitor (USB line), for clone | 6 | USB-HDD, connected to the internal USB port  |

# 6. Software Versions - TZT9/14 and TZTBB

The TZTBB is shipped with software v2.02 from the factory. There is no difference in functionality from the TZT9/14; however, the graphics driver for the TZTBB has been updated to v2.02 to be compatible with dual monitor installations. Future software revisions will be in common with all TZtouch models (TZT9, TZT14, TZTBB).

| Models         | Versions | Future Version  |
|----------------|----------|-----------------|
| TZT9 and TZT14 | v2.01    | Common versions |
| TZTBB          | v2.02    |                 |